WEL-KIDS

# 保育予約の申請

### 目次

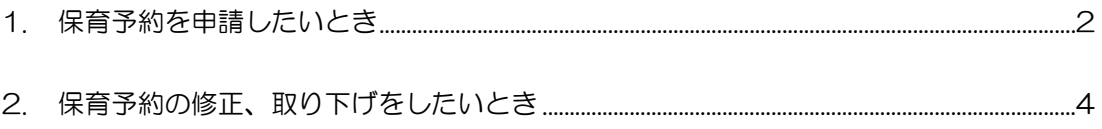

WEL-KIDS 運営事務局 作成日: 2022/10/18

## 1. 保育予約を申請したいとき

保育予約の申請方法は以下の通りです。

WEL-KIDS の WEB サイトにログインした状態からのご説明となります。

#### 保育予約の申請方法

#### 保育予約を行う日の[申請する]ボタンをクリックします。

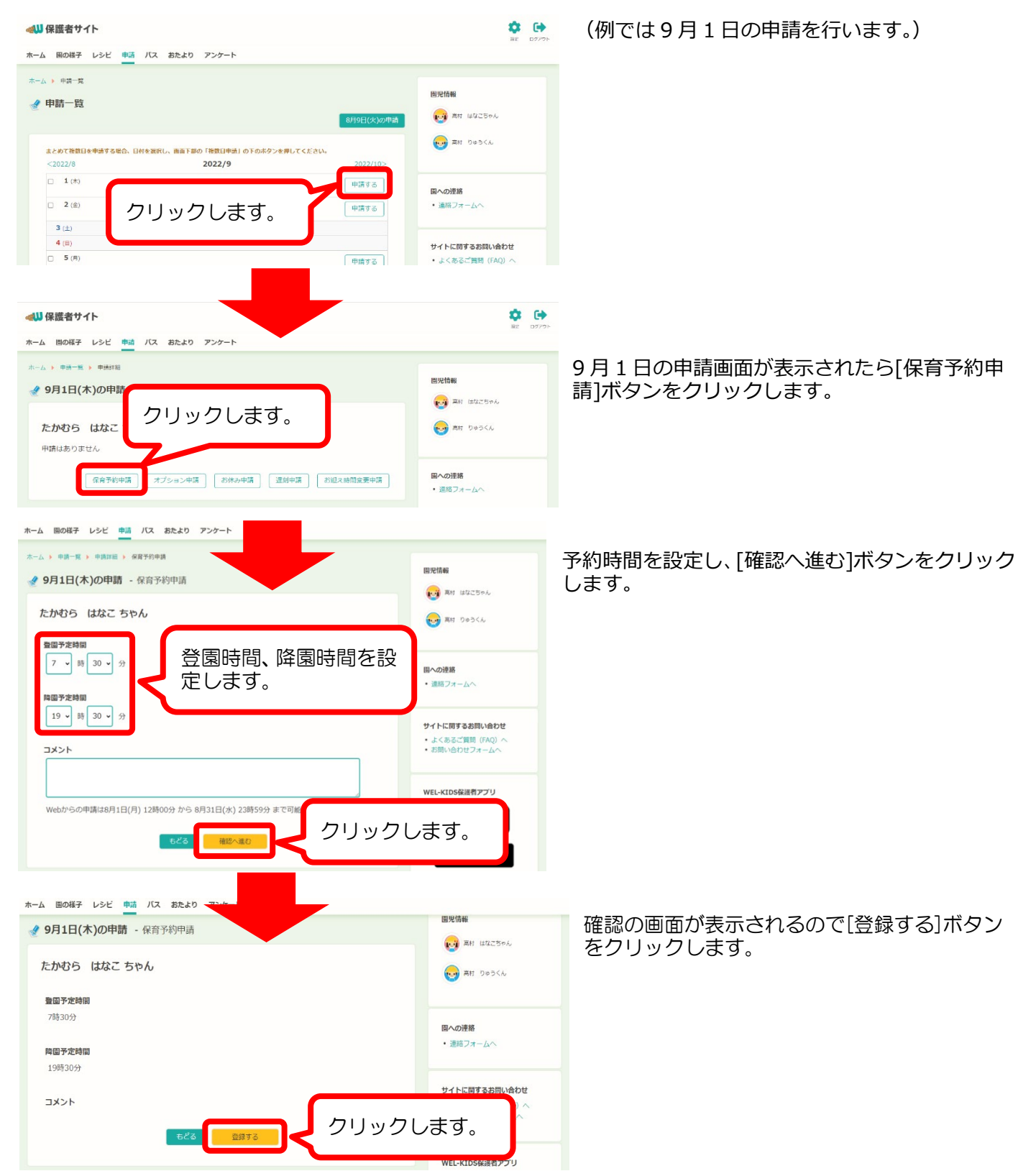

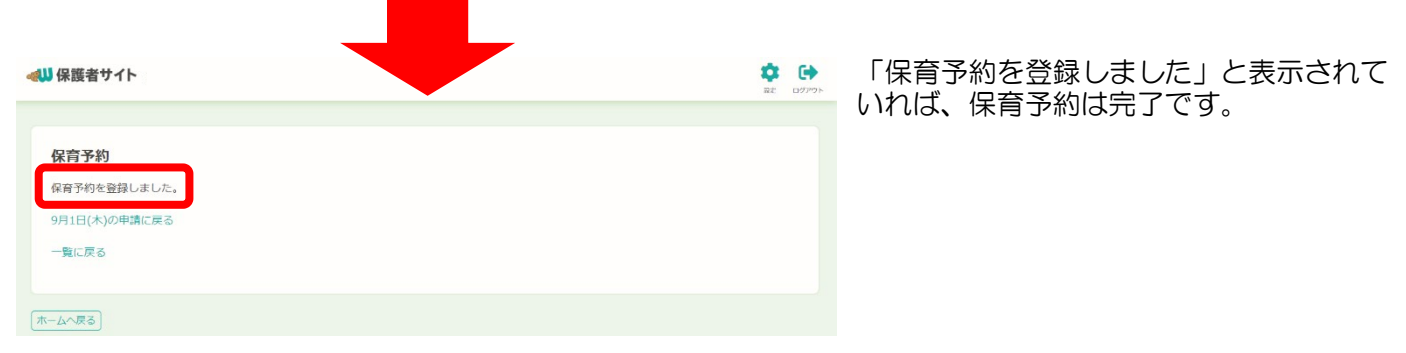

#### 保育予約の申請方法(複数日まとめて申請)

同じ時間で保育予約を複数日まとめて申請する場合は、以下の手順で申請することができます。

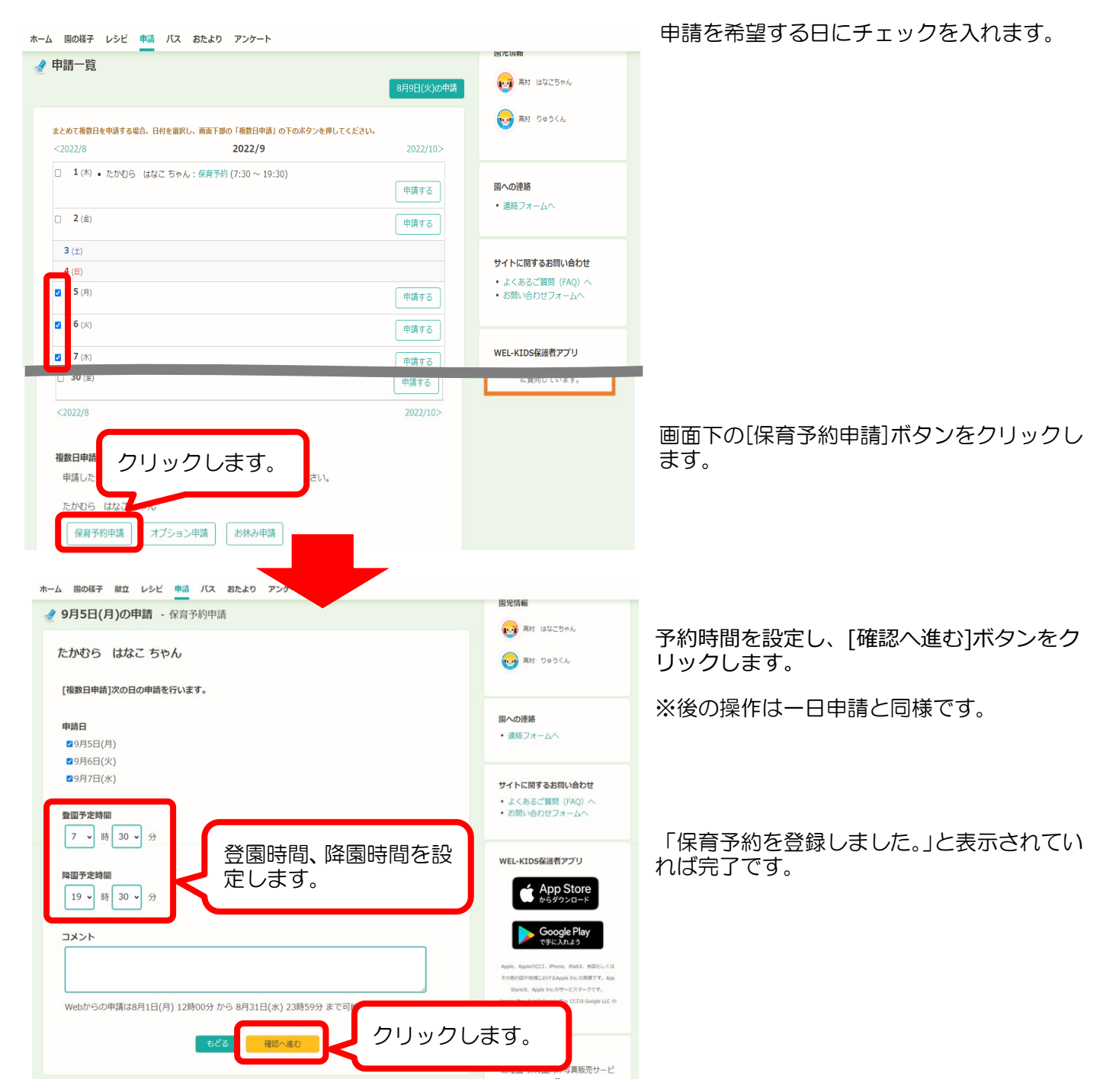

## 2. 保育予約の修正、取り下げをしたいとき

#### 保育予約の修正方法

一度予約した申請を修正する場合は、以下の手順で修正することができます。

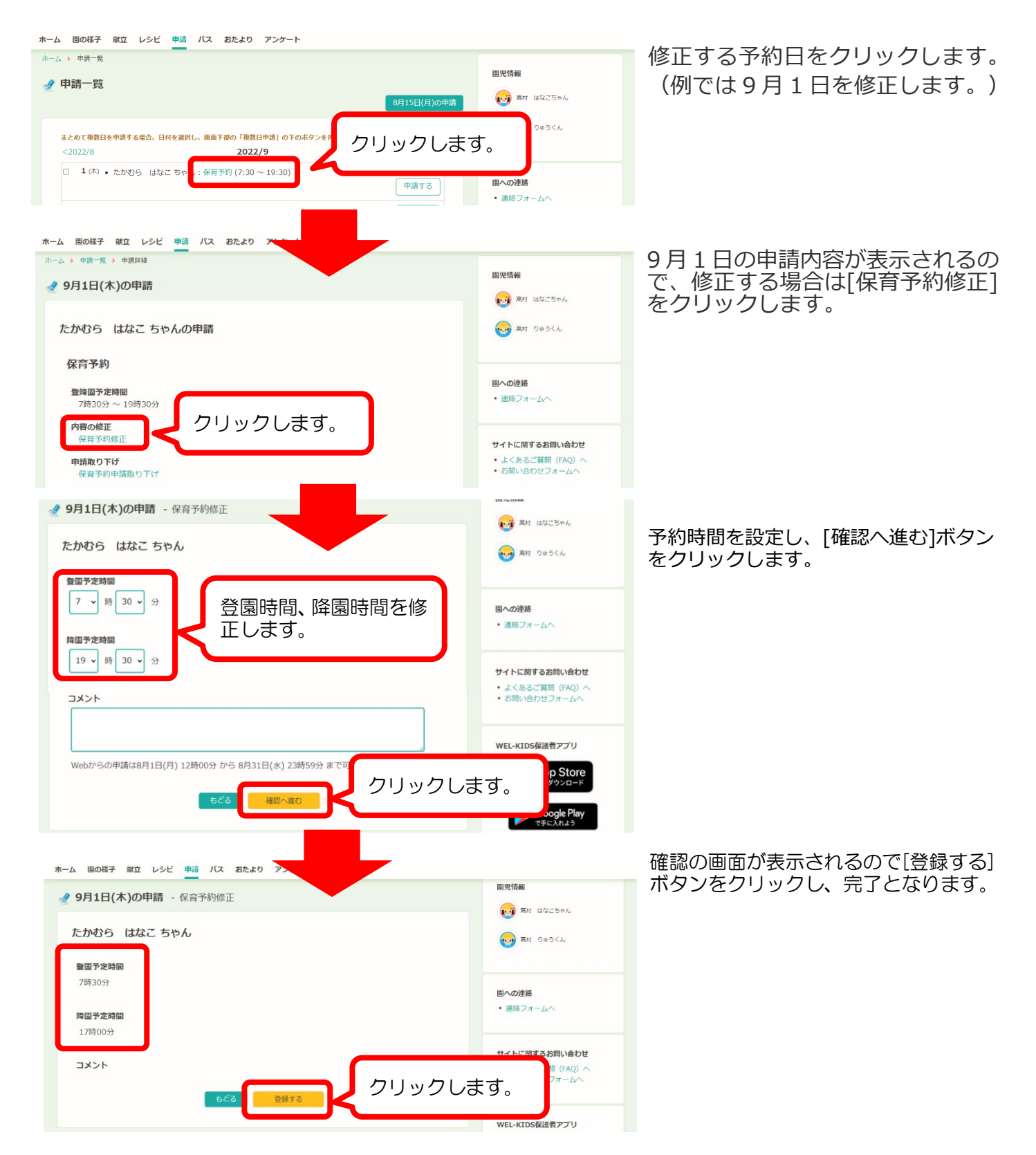

一度予約した申請を取り下げる場合は、以下の手順で取り下げることができます。

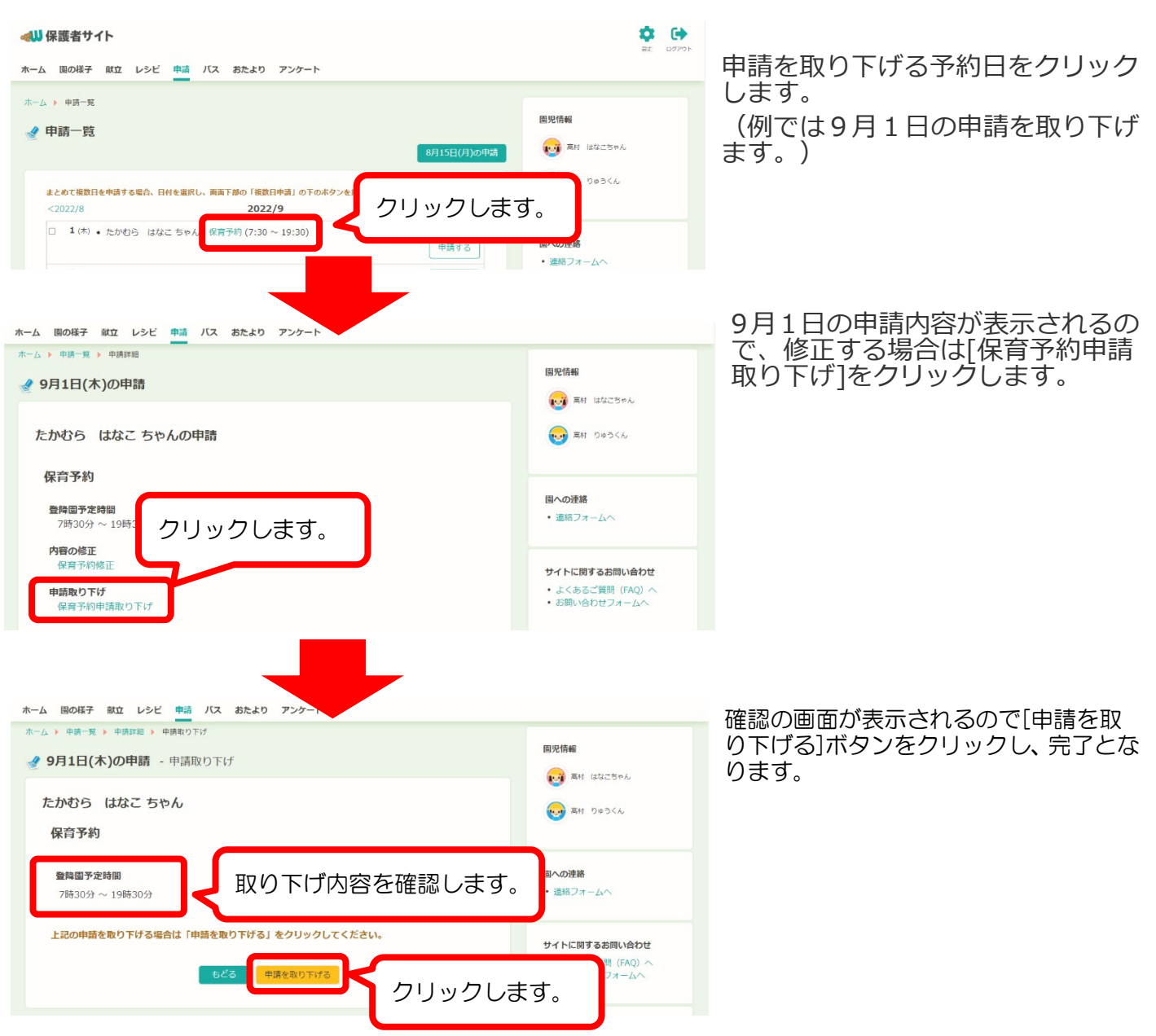